**УДК 004.891.2**

## **ІНФОРМАЦІЙНО-ПОРАДНА СИСТЕМА ВИБОРУ МОВИ ПРОГРАМУВАННЯ**

Засипко В.П., магістрант *e-mail: zasypkovlad209@gmail.com* Науковий керівник к.т.н., доц. Холодняк Ю.В. *Таврійський державний агротехнологічний університет імені Дмитра Моторного*

*Актуальність та постановка проблеми.* Одним із головних завдань кафедри "Комп'ютерні науки" є надання здобувачам вищої освіти нових знань та навичок у галузі інформаційних технологій. Для освоєння всіх сучасних рішень та реалізації різних подальших наукових проектів, студентам необхідно правильно вибирати інструменти для реалізації своїх проектів, наприклад, мову програмування. Вибір конкретної мови програмування в залежності від задачі, яку повинен вирішити студент, є досить важливим етапом, який зможе заощадити багато часу та сил. Виходячи з цього виникає потреба в розробці системи опитування студента, результати якої допоможуть останньому визначитися з необхідною йому мовою програмування.

Незважаючи на значну поширеність експертних систем у світі, систем які би виконували рекомендацію щодо мови програмування залежно від задачі, досить мало. Особливо серед пропозицій, що є на ринку експертних систем сьогодні. Так, наприклад, в роботі [1] була розроблена система,яка за допомогою серії питань, зменшує кількість варіантів запропонованих мов відповідно до відповідей користувача на ці питання. Але недоліками такої системи є застарілість та незручність для кінцевого користувача.

Метою статті є розробка на основі бази знань та бази даних експертної системи у вигляді програмного інтерфейсу, за допомогою якого користувач зможе взаємодіяти з базою знань.

*Основні матеріали дослідження***.** Система, яка проводить опитування користувача і видає на основі опитування рекомендацію, буде будуватися на базі експертних систем.

Експертна система (ЕС) – предикативна система, що включає в себе знання про певну слабо структуровану предметну область і здатна пропонувати і пояснювати користувачеві розумні рішення [2]. За типом розв'язуваного завдання розроблена експертна система є інформаційно-дорадчою системою (ІДС). Така система забезпечує особу, яка приймає рішення, необхідною інформацією та рекомендаціями, що полегшують процес прийняття рішення [3].

Експертна система, розроблена в даній роботі, працює по принципам продукційної моделі представлення даних. Продукційна модель - це принцип представлення даних в експертній системі, який базується на так званих продукціях (правилах) «якщо (умова), то (дія)». Під умовою (антецедентом) розуміється деякий пропозиція-зразок, за якою здійснюється пошук в базі знань (БЗ). Під дією (консеквентом) розуміються операції, що виконуються при успішному результаті пошуку. Дії можуть бути проміжними, виступаючими далі в якості умов, і термінальними (або цільовими), такими, які завершають роботу системи [3]. У загальному випадку продукційну модель можна представити в наступному вигляді:

 $i = S; L; A \rightarrow B; Q >$ 

де S – опис класу ситуацій;

L – умова, при якій активізується продукція;

 $A \rightarrow B$  – ядро продукції;

– постумова продукційного правила.

Принцип роботи продукційної моделі в даній ІДС наступний: програма складається з однієї обов'язкової (головної) умови та групи необов'язкових (уточнюючих) умов. Кожна з цих умов, у разі її виконання, надає вагові коефіцієнти відповідним у консеквенті мовам програмування. На рис. 1 наведено блок-схему продукційної моделі в ІДС.

Ваговий коефіцієнт – числовий коефіцієнт, що відображає значимість, відносну важливість даного фактора в порівнянні з іншими факторами [4].

Виконання або невиконання тих чи інших анцендентів залежить від дій особистості (вибору відповідних його інтересам опцій). Головна умова необхідна, щоб вибрати список (підходящих під обрану тему) мов програмування, а додаткові умови звужують діапазон варіантів.

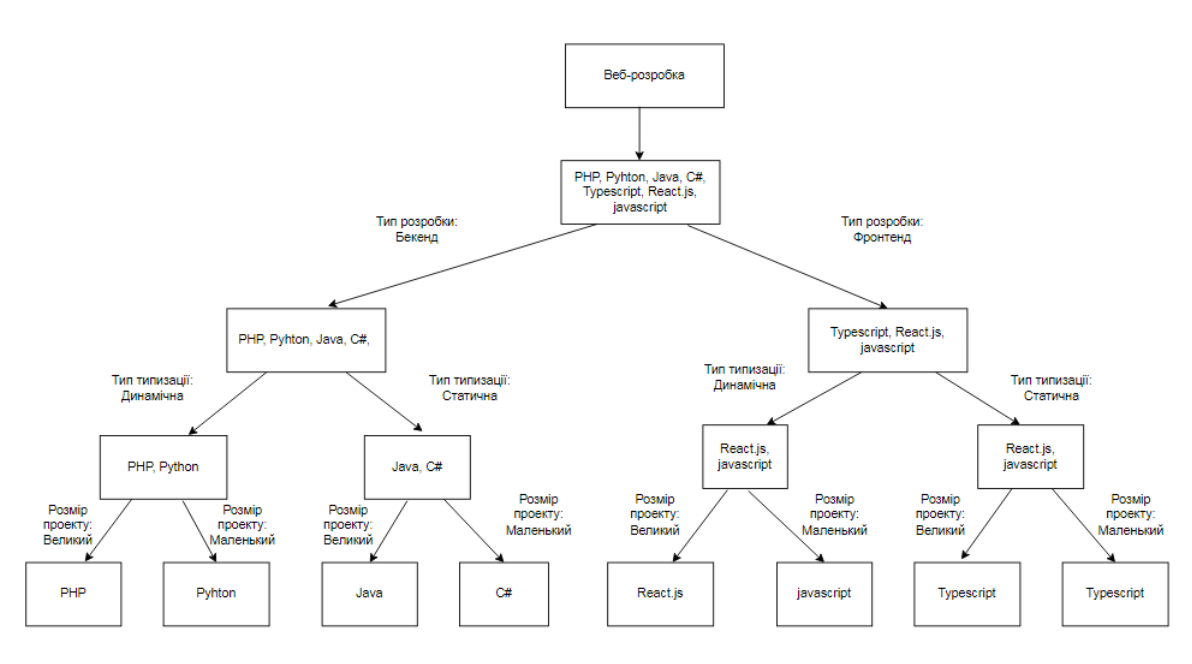

Рисунок 1. Приклад блок-схеми продукційної моделі в ІДС

В якості бази знань для зберігання та використання правил предметної області використовувався окремий файл з розширенням ".py" мови програмування Python. Самі правила зберігалися як змінні рядкового типу.

Для формування та зберігання фактів у структурованій формі використовувалася база даних реляційного типу. Реляційні бази даних - це бази даних, які використовуються для зберігання та надання доступу до взаємопов'язаних елементів інформації. У реляційних базах даних вся інформація зведена в таблиці, рядки і стовпці, якої називаються записами і полями відповідно [5]. В якості системи управління бази даних використовувалася СУБД sqlite, а саме вбудована бібліотека для роботи з реляційними СУБД в мові Python – sqlite3.

Програмний модуль розроблений за допомогою об'єктно-орієнтованої мови програмування Python в інтегрованому середовищі розробки Visual Studio Code на основі відкритої бібліотеки для розробки комп'ютерних програм tkinter. Сама програма концептуально поділена на дві частини - головне вікно (рис. 2), в якому проходить основна взаємодія з програмою, та додаткове, в якому користувач проходить опитування (рис. 3).

Головне вікно візуально поділене на три функціональні блоки:

- блок варіантів проекту;
- блок керування програмою;
- блок виводу рекомендацій.

Перша частина складається з кнопок, які відображають теми розробки, що потенційно можуть зацікавити користувача. Друга частина це функціональні кнопки, за допомогою яких користувач може керувати програмою (почати опитування, очистити екран, зберегти результати роботи, тощо). Третя частина це поля виводу рекомендацій, в яких виводиться результат опитування користувача. Цей блок складається з 9 полів, в кожне з яких виводиться своя частина рекомендації (рекомендована мова програмування, час на вивчення мови, додаткові бібліотеки для реалізації бажаного проекту, тощо).

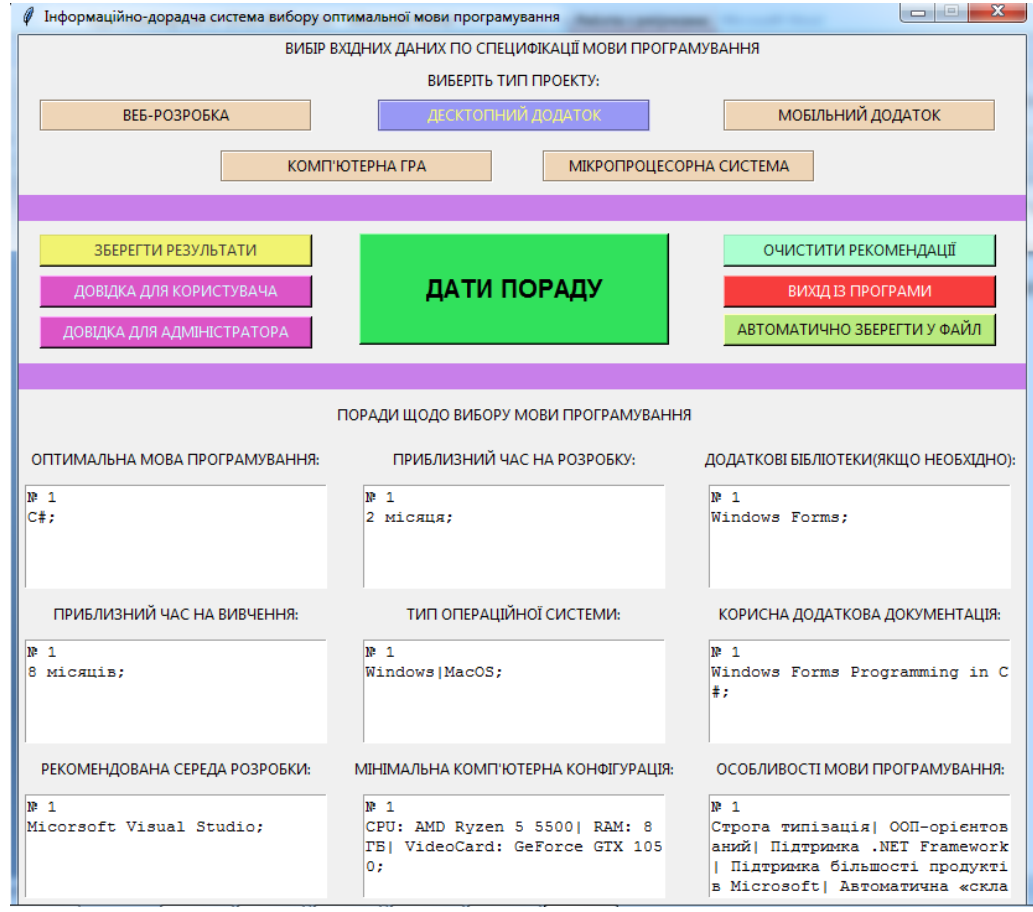

Рисунок 2. Інтерфейс головного вікна

Додаткове вікно розділене на два функціональні блоки. Перший блок - це питання, які уточнюють вимоги користувача щодо обраної теми. Кожне питання відокремленовід інших рамкою і має кілька варіантів відповіді. Користувач може вибрати один з варіантів відповідей, тим самим зменшивши кількість варіантів пропонованих мов програмування, додавши вагові коефіцієнти мов програмування, які відповідають зазначеному варіанту. Другий функціональний

блок - кнопка "Розрахувати", розташована внизу додаткового вікна. При натисканні на неї відбуватиметься розрахунок.

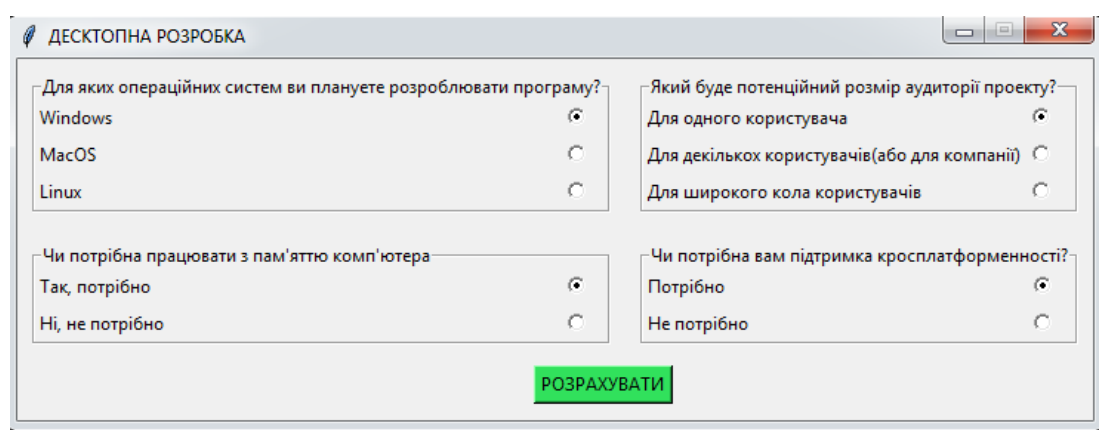

Рисунок 3. Інтерфейс додаткового вікна програми

Процес визначення найбільш відповідної мови програмування залежно від поставленого завдання складається з трьох етапів та проводиться за наступним алгоритмом.

Перший етап – визначення теми проекту в головному вікні. На цьому етапі користувачеві необхідно у головному вікні вибрати бажаний тип розробки. Для цього йому треба натиснути на одну з п'яти кнопок, що знаходяться у верхній частині головного вікна, відразу під написом "ОБЕРІТЬ ТИП ПРОЕКТУ" (рис. 4).

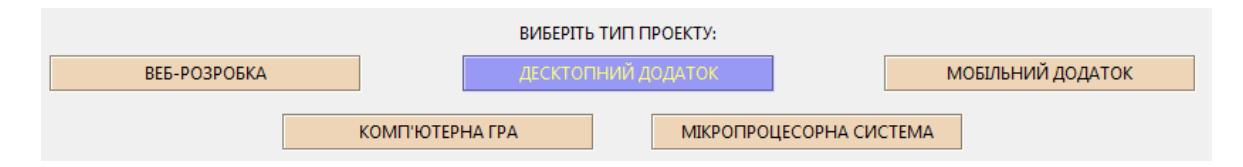

Рисунок 4. Блок вибору варіантів проекту

Кожна з 5 кнопок означає конкретну інформаційну область, в якій користувач теоретично хотів би працювати. (веб-додаток, десктопний додаток, мобільний додаток, комп'ютерна гра, мікропроцесорна система). Після вибору теми розробки користувачеві необхідно натиснути на кнопку "ДАТИ ПОРАДУ", яка знаходиться в центральній частині головного вікна.

Другий етап - уточнення вимог та розрахунок кінцевого результату. Після виконання першого етапу відкриється додаткове вікно програми, в якому користувачу потрібно або відповісти на питання по обраній темі, або одразу розрахувати результат, натиснувши відповідну кнопку "РОЗРАХУВАТИ"(рис. 3).

Після розрахунку порада у фрагментарному вигляді виводиться у відповідних полях на головному вікні (рис. 5).

| ПОРАДИ ЩОДО ВИБОРУ МОВИ ПРОГРАМУВАННЯ |                                                                                   |                                                                                                    |  |  |  |
|---------------------------------------|-----------------------------------------------------------------------------------|----------------------------------------------------------------------------------------------------|--|--|--|
| ОПТИМАЛЬНА МОВА ПРОГРАМУВАННЯ:        | ПРИБЛИЗНИЙ ЧАС НА РОЗРОБКУ:                                                       | ДОДАТКОВІ БІБЛІОТЕКИ(ЯКЩО НЕОБХІДНО):                                                                                                    |  |  |  |
| $W = 1$<br>C#                         | $W = 1$<br>2 місяця:                                                              | $W = 1$<br>Windows Forms:                                                                                                    |  |  |  |
| ПРИБЛИЗНИЙ ЧАС НА ВИВЧЕННЯ:           | ТИП ОПЕРАЦІЙНОЇ СИСТЕМИ:                                                          | КОРИСНА ДОДАТКОВА ДОКУМЕНТАЦІЯ:                                                                                                    |  |  |  |
| <b>18 1</b><br>8 місяців:             | 10 1<br>Windows   MacOS;                                                          | $W_1$ 1<br>Windows Forms Programming in C<br>#:                                                                                                    |  |  |  |
| РЕКОМЕНДОВАНА СЕРЕДА РОЗРОБКИ:        | МІНІМАЛЬНА КОМП'ЮТЕРНА КОНФІГУРАЦІЯ:                                              | ОСОБЛИВОСТІ МОВИ ПРОГРАМУВАННЯ:                                                                                                    |  |  |  |
| 118 1⊺<br>Micorsoft Visual Studio:    | $n-1$<br>CPU: AMD Ryzen 5 5500  RAM: 8<br>VideoCard: GeForce GTX 105<br>TБI<br>0: | <b>12</b> 1<br>Строга типізація  ООП-орієнтов<br>аний   Підтримка .NET Framework<br>  Підтримка більшості продукті<br>в Microsoft  Автоматична «скла |  |  |  |

Рисунок 5 - Виведення результатів на екран

Третій етап-збереження результатів. Для збереження рекомендації в окремий текстовий файл для використання у подальшому, користувачу необхідно натиснути на одну з двох кнопок: "ЗБЕРЕГТИ РЕЗУЛЬТАТИ" або "АВТОМАТИЧНО ЗБЕРЕГТИ У ФАЙЛ". Різниця між цими двома кнопками в тому, що перший варіант дозволяє вибрати директорію для збереження та назву файлу, а другий автоматично зберігає рекомендацію в тій же директорії, де знаходиться програма під назвою "Порада.txt" (рис. 6).

| Токальный диск (D:) ▶ Новая папка ▶ Інформаційно-порадна система ▶        |                             |                    |                   |  |  |  |
|---------------------------------------------------------------------------|-----------------------------|--------------------|-------------------|--|--|--|
|                                                                           |                             |                    |                   |  |  |  |
| іиблиотеку ▼<br>Общий доступ ▼                                            | Записать на оптический диск | Новая папка        |                   |  |  |  |
| ∽<br>Имя                                                                  | Дата изменения              | Тип                | Размер            |  |  |  |
| build                                                                     | 26.11.2022 10:52            | Папка с файлами    |                   |  |  |  |
| config.py                                                                 | 13.11.2022 17:59            | Python File        | 1 K5              |  |  |  |
| Þ<br>database.py                                                          | 16.11.2022 23:15            | Python File        | 2 K <sub>B</sub>  |  |  |  |
| <sup>8</sup> expert_system.db                                             | 16.11.2022 0:07             | Data Base File     | 28 K <sub>B</sub> |  |  |  |
| <b>DS.py</b>                                                              | 25.11.2022 14:50            | <b>Python File</b> | 32 K <sub>B</sub> |  |  |  |
| <b>IDS.spec</b>                                                           | 26.11.2022 10:48            | Файл "SPEC"        | 1 K <sub>B</sub>  |  |  |  |
| setup.py                                                                  | 18.11.2022 15:56            | Python File        | 5 K <sub>B</sub>  |  |  |  |
| weight_coefficient_vault.py                                               | 15.11.2022 23:58            | <b>Python File</b> | 5 K <sub>B</sub>  |  |  |  |
| <b>Не Петренно-при при при при при при</b> при полня се на при при при по | 26.11.2022 10:48            | Приложение         | 9470 KB           |  |  |  |
| $\Box$ орада. $\text{txt}$                                                | 26.11.2022 10:53            | Текстовый докум    | 1 KB              |  |  |  |

Рисунок 6. Результат автоматичного збереження рекомендації у файл

В збереженому текстовому файлі зберігається порада щодо вибору мови програмування в структурованому вигляді (рис. 7).

| Порада.txt - Блокнот                                                                                                    |                                                                                                    | <u>' – 19.</u> |
|----------------------------------------------------------------------------------------------------|----------------------------------------------------------------------------------------------------|----------------|
| Файл Правка Формат Вид Справка                                                                                                    |                                                                                                    |                |
| Мова програмування №1<br>ОПТИМАЛЬНА МОВА ПРОГРАМУВАННЯ:<br>ПРИБЛИЗНИЙ ЧАС НА ВИВЧЕННЯ:<br> РЕКОМЕНДОВАНА СЕРЕДА РОЗРОБКИ:<br>ПРИБЛИЗНИЙ ЧАС НА РОЗРОБКУ:<br>ТИП ОПЕРАЦІЙНОЇ СИСТЕМИ:<br>МІНІМАЛЬНА КОМП'ЮТЕРНА КОНФІГУРАЦІЯ:<br>ДОДАТКОВІ БІБЛІОТЕКИ(ЯКЩО НЕОБХІДНО):<br>КОРИСНА ДОДАТКОВА ДОКУМЕНТАЦІЯ:<br>ОСОБЛИВОСТІ МОВИ ПРОГРАМУВАННЯ: | : C#<br>: 8 місяців:<br>: Micorsoft Visual Studio;<br>: 2 місяця:<br>: Windows IMacOS:<br>: CPU: AMD Ryzen 5 5500  RAM: 8 FB  VideoCard: GeForce GTX 1050;<br>: Windows Forms:<br>: Windows Forms Programming in C#;<br>: Строга типізація  ООП-орієнтований  Підтримка .NET Framework  Підтримка більшості продукті |                |

Рисунок 7. Вигляд поради в збереженому текстовому файлі

*Висновок*. Розроблена інформаційно-дорадча система дозволяє визначати оптимальну для користувача мову програмування, ґрунтуючись на його відповідях. Експертна система працює в двох режимах:режимі придбання знань та в режимі вирішення задачі (режим надання поради).В режимі придбання знань експерт, використовуючи компонент отримання знань, наповнює систему знань. В режимі опитування програма збирає дані про завдання користувача використовуючи діалоговий компонент, після чого ці дані надходять до робочої пам'яті.Система на основі даних з робочої пам'яті та правил з бази знань формує рекомендацію та виводить її на екран користувачу. Також система дозволяє зберегти результати опитування в окремий файл декількома способами.

Реалізація інформаційно-дорадчої системи вибору мови програмування в залежності від поставленого завдання дозволяє скоротити грошові витрати на кваліфікованих експертів у разі необхідності консультації та отримувати стабільні і точні результати у будь-який час та у будь-яких умовах.

## *Список використаних джерел:*

1. Программа по выбору языка программирования. URL: https://www.bibliofond.ru/view.aspx?id=551425#text (дата звернення: 4.10.2022)

2. https://www.tadviser.ru/index.php/Статья: Экспертные системы. URL: https://www.tadviser.ru/index.php/ (дата звернення: 10.10.2022)

3. Гаврилова Т.А., Хорошевский В.Ф. Базы знаний интеллектуальных систем: СПб: Питер, 2000. 384 с.

4. Продукционная модель представления знаний URL:https://ru.wikipedia.org/wiki/Продукционная модель представления знаний (дата звернення: 22.10.2022)

5. Способ расчета весовых коэффициентов вершин семантической сети научного текста URL: https://fundamentalresearch.ru/ru/article/view?id=30087#знаний (дата звернення: 30.10.2022)

6. Базы данных: что это такое, и какие они бывают URL: https://fundamentalresearch.ru/ru/article/view?id=30087# (дата звернення: 9.11.2022)